# **Dateinamen**

Beim Speichern/Dateien ablegen auf LernSax müssen wir unbedingt auf den richtigen Dateinamen achten.

### **Festlegungen für Dateinamen in LernSax**

- Der Inhalt muss klar beschrieben werden. Gibt ein Schüler etwas ab, dann muss der Name klar erkennbar sein:
	- o schlecht: **IMG833512.jpg**
	- o besser: **Mathe-HA-Arthur-Engel.jpg**
- *Nicht zulässige Zeichen* in Dateinamen:
	- o Satzzeichen: **. , : ; ! ?**
	- o Sonderzeichen: **/ \ |**
	- o Emojis!
- *zu vermeidende Zeichen*: **Leerzeichen, ä, ö, ü ß**
	- o besser: **Unterstrich** oder **Bindestrich**, **ae, oe, ue, ss**
	- o also: **Süßer Brei.pdf** → **Suesser\_Brei.pdf**

#### **Tipp1: Dateinamen sofort festlegen**

• Am besten, man vergibt den Namen schon richtig, wenn man die Datei zum ersten Mal speichert. Am PC ist das kein Problem.

### **Tipp2: Dateinamen nachträglich ändern**

- Manchmal, z.B. beim Teilen einer Datei, kann man den Namen nicht festlegen dann muss man das nachträglich tun.
- Dateinamen im Browser ändern

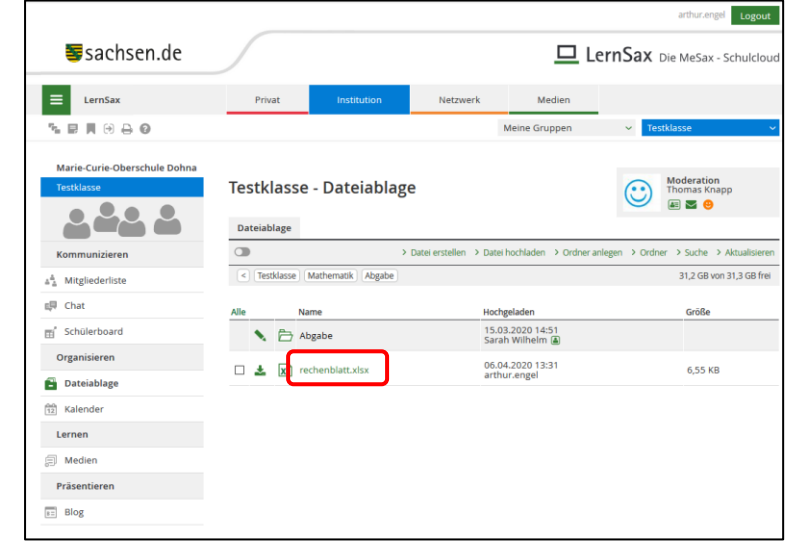

o auf den Dateinamen klicken

o

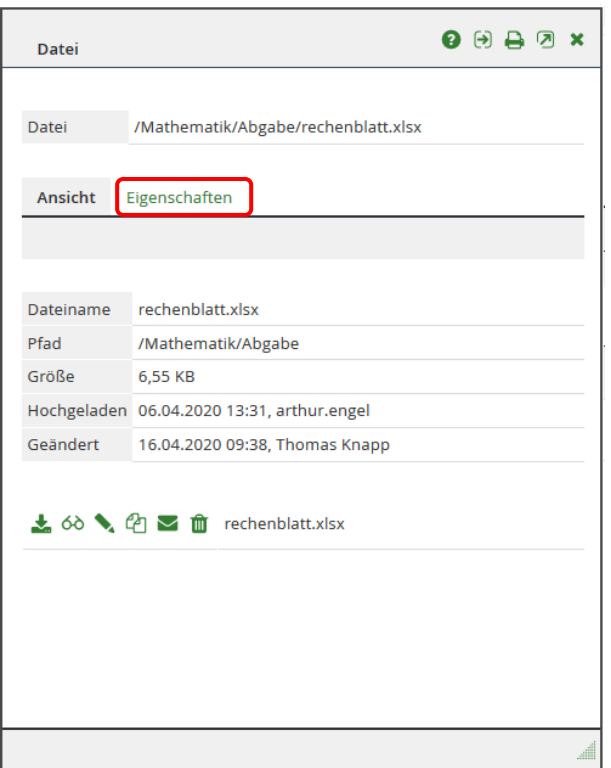

o

o auf Eigenschaften klicken

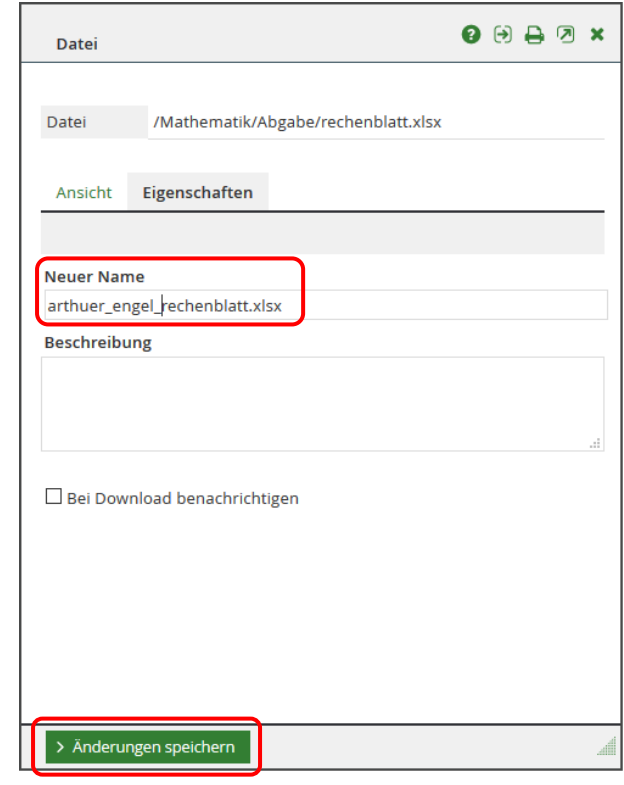

- o Dateiname ändern
- o Nicht vergessen: Änderungen speichern
- o Fertig<sup>(</sup>

o

- Dateinamen in der App ändern
	- o nach dem Teilen der Datei LernSax-App starten → Dateiablage

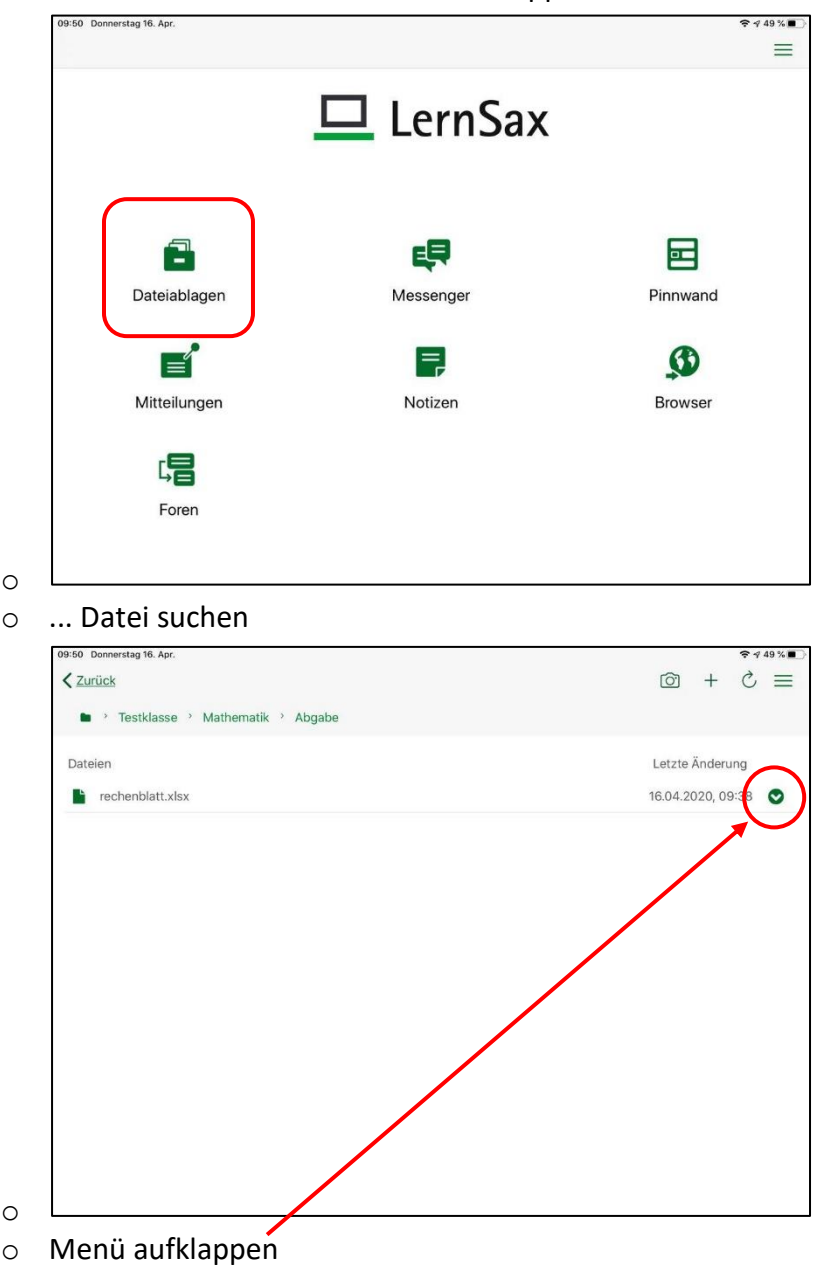

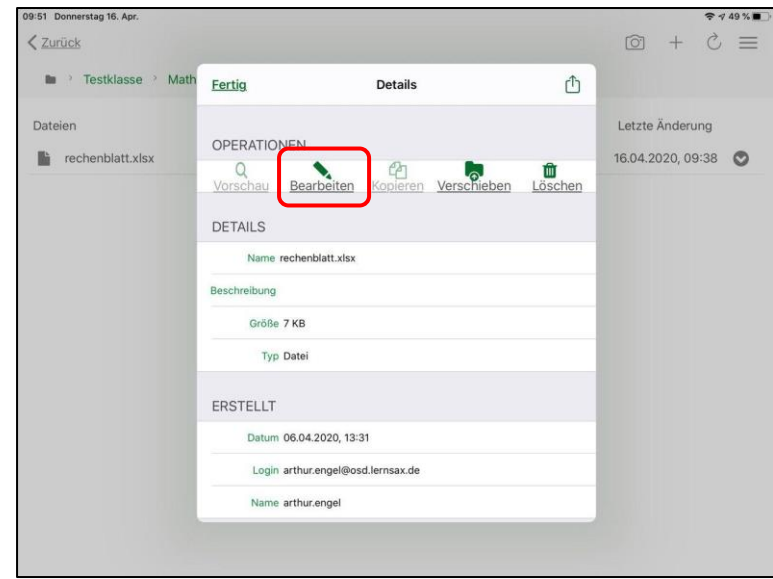

# o Bearbeiten tippen

o

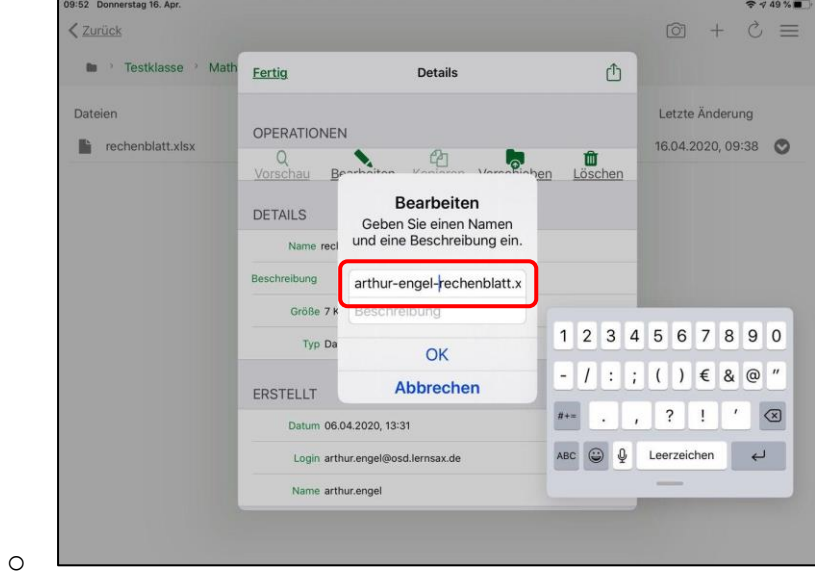

- o Namen ändern
- $\circ$  Nicht vergessen: OK  $\rightarrow$  Fertig
- o Fertig<sup>(</sup>